## **Teadete lugemine**

1. Postkasti avamiseks vajuta ümbriku märgil.

*(Number ümbrikul näitab uute lugemata teadete rvu).*

- 2. Postkast koosneb neljast vahelehest:
- 1) Uued teated
- 2) Loetud teated
- 3) Saadetud teated
- 4) Kustutatud teated

3. Vajuta vahelehel selle all sisalduvate teadete vaatamiseks

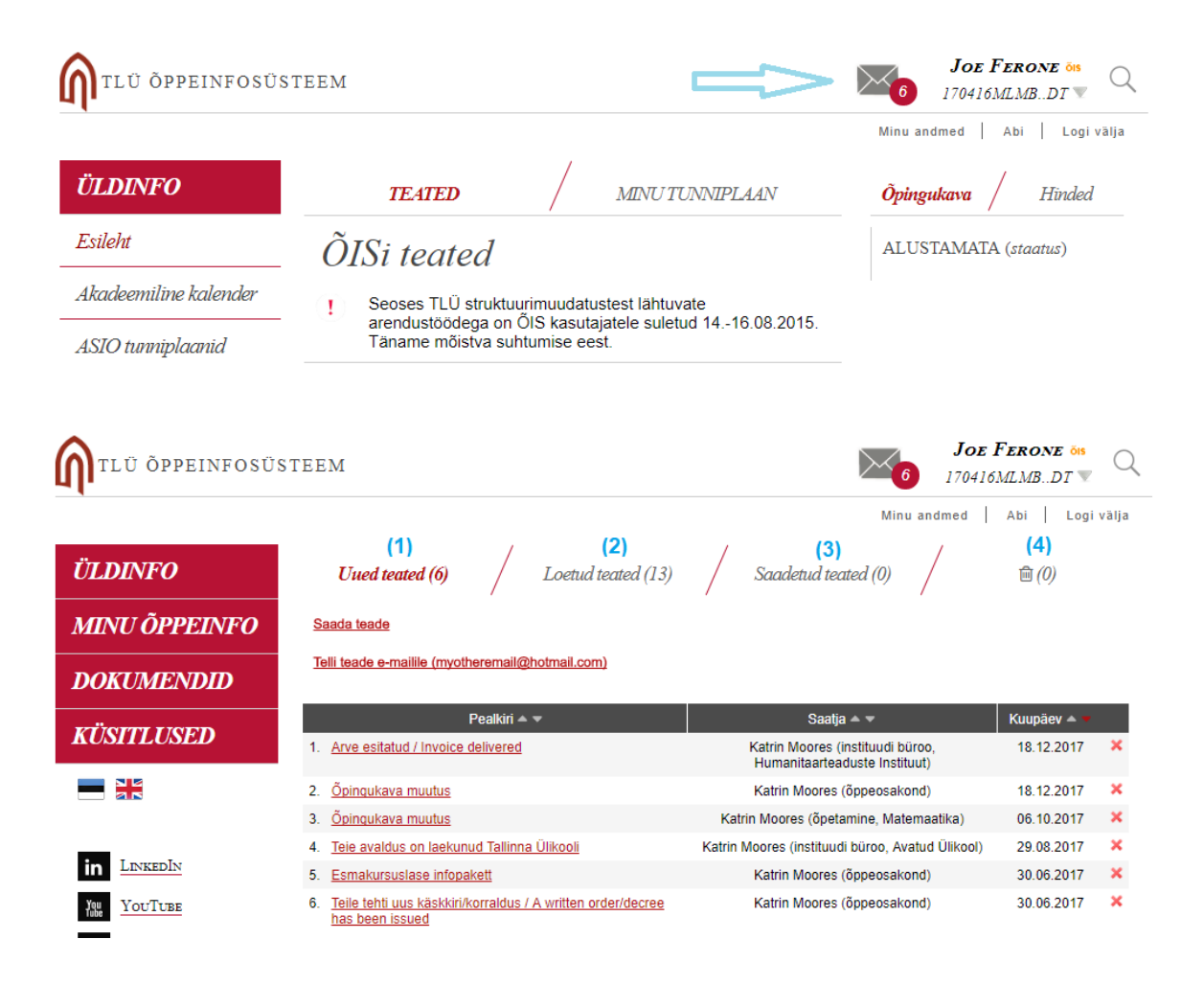

4. Konkreetse teate lugemiseks vajuta teate pealkirjal

5. Teate kustutamiseks vajuta X märgil

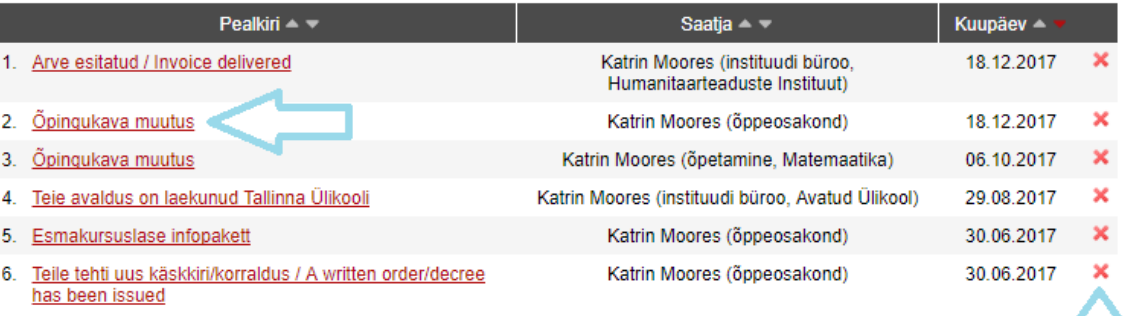

*(Avanenud aknas on kuvatud teate sisu)*

5. Teatele vastamiseks vajuta nupul VASTA

6. Teate sulgemiseks vajuta nupul SULGE või teate üleval paremas nurgas X märgil.

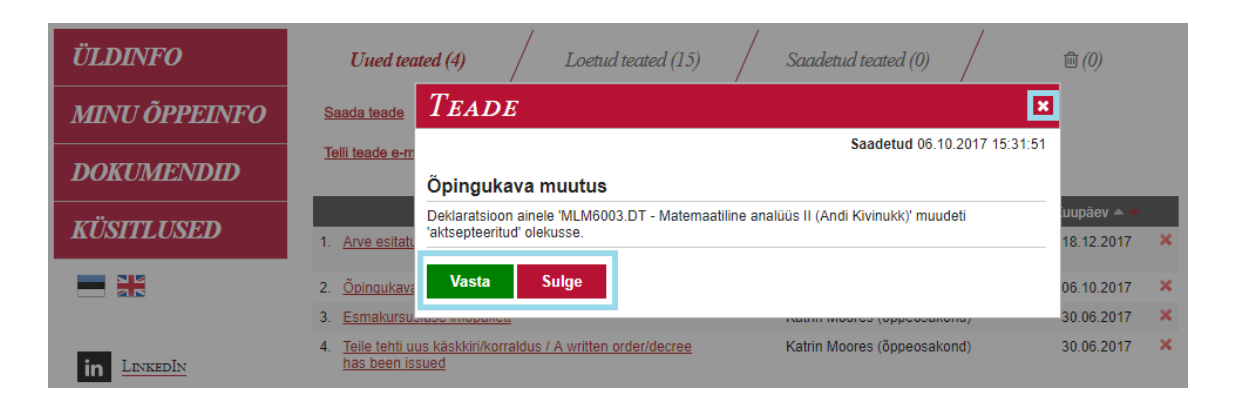

## **Teadete saatmine**

1. Teate saatmiseks vajuta postkastis "Saada teade" lingil.

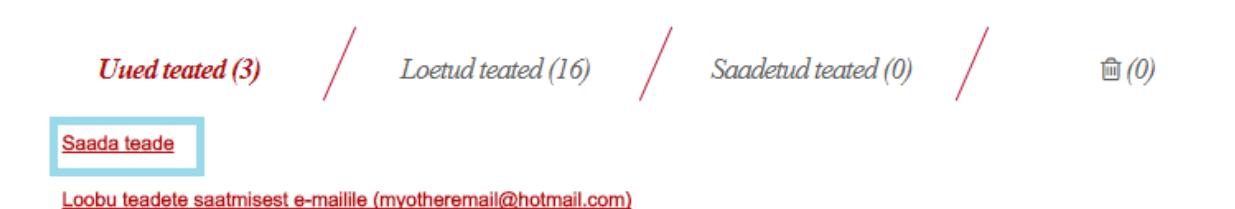

2. Avanenud aknas:

1) Vali sihtgrupp – kas teate saaja on büroo töötaja, õppejõud või sinu poolt deklareeritud aine õppejõud.

2) Büroo puhul vali lisaks, millise instituudi/kolledži büroo töötaja.

3) Otsi saajat trükkides tema nimi lahtrisse ja lisamisels vajuta ÕIS poolt leitud nimel.

4) Saajate nimekirjas kuvatakse nimesid, kelle oled otsinguga lisanud.

5) Kirjuta teade "Sisu" lahtrisse.

3. Teate saatmiseks vajuta nupul SAADA.

4. Teate saatmise katkestamiseks vajuta nupul KATKESTA või teate akna üleval paremas nurgas X märgil.

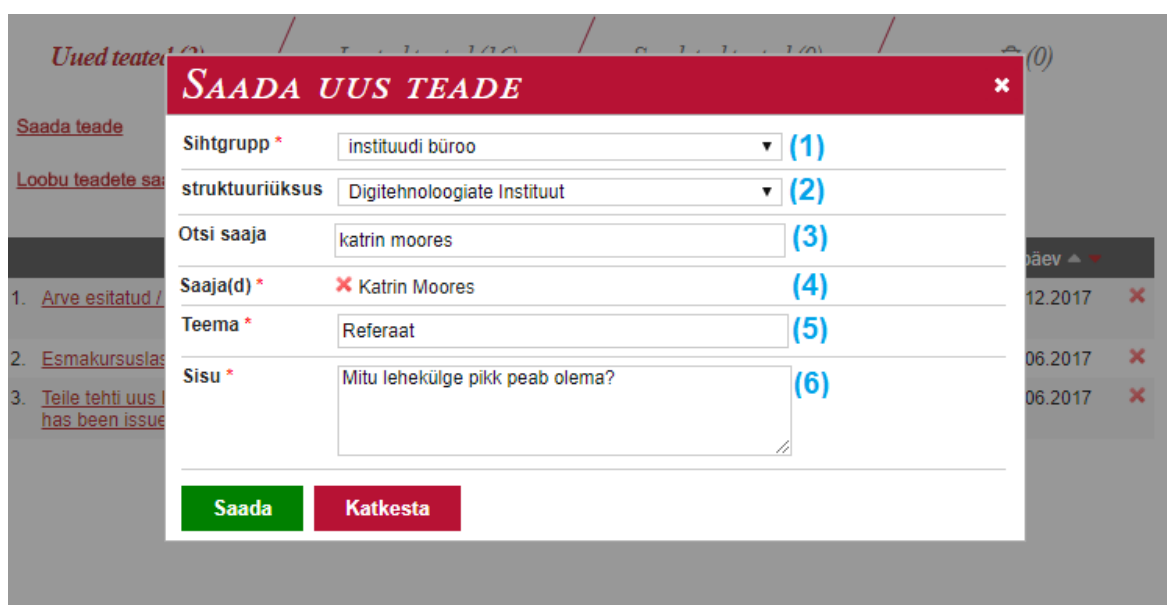

## **Teavituste tellimine**

1. Vajuta "Minu andmed" ikoonil

2. Sisesta e-mailiaadress, kuhu soovid teavitusi saada

3. Salvesta muudatused

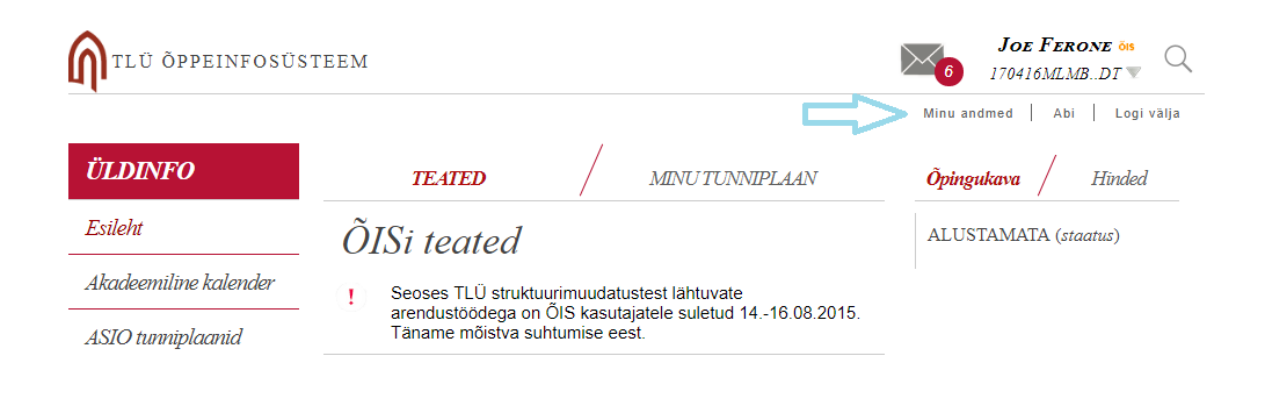

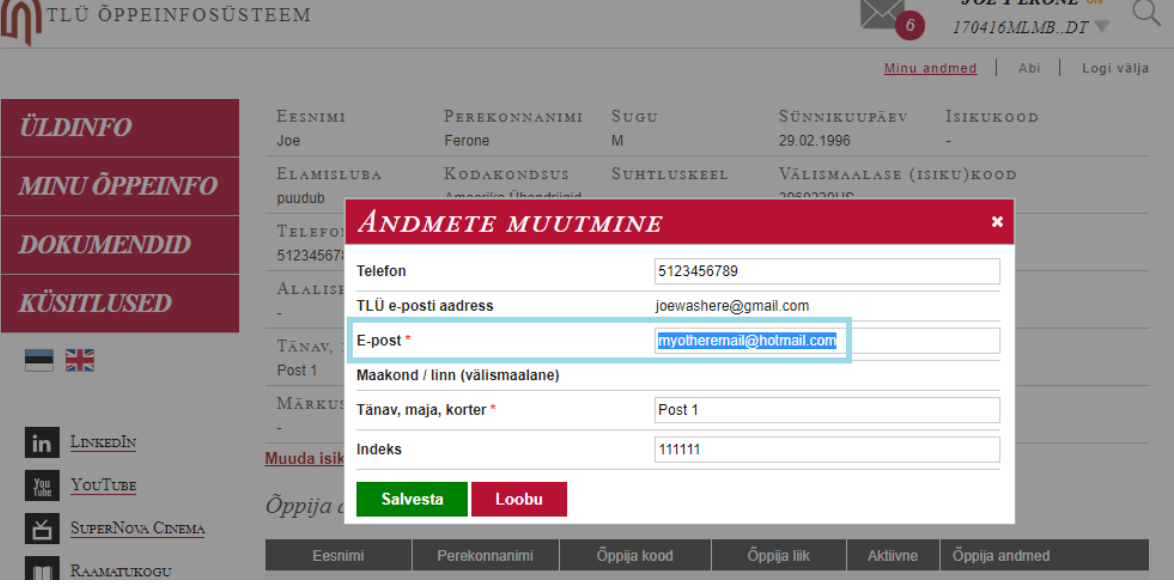

4. Postkastis vajuta lingil "Telli teade e-mailile".

5. Tellitud teavitustest loobumiseks vajuta lingil "Loobu teadete saatmisest".

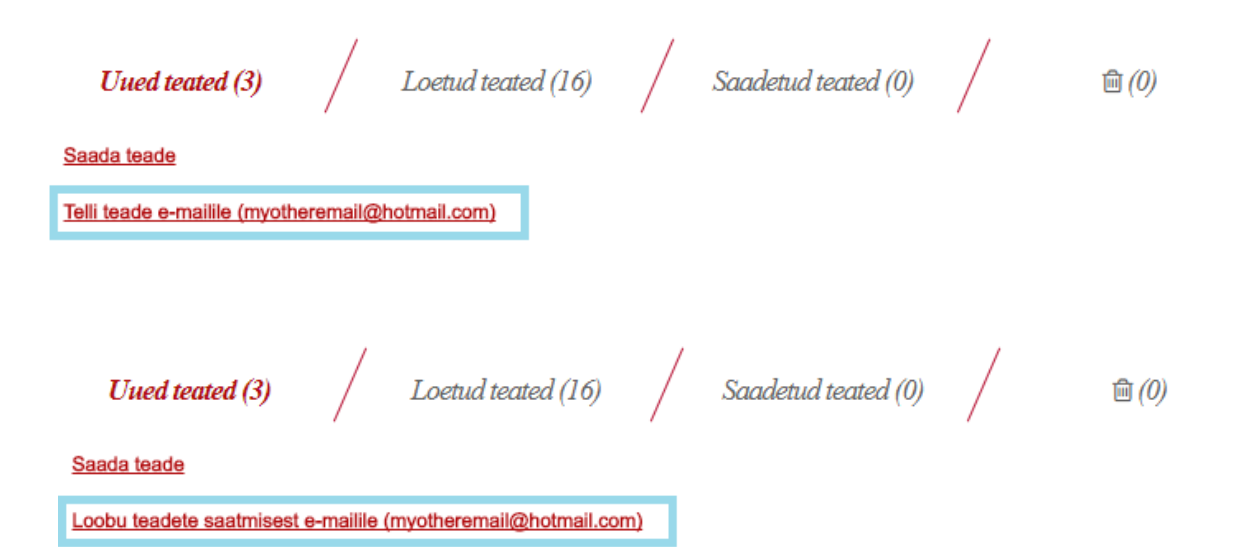